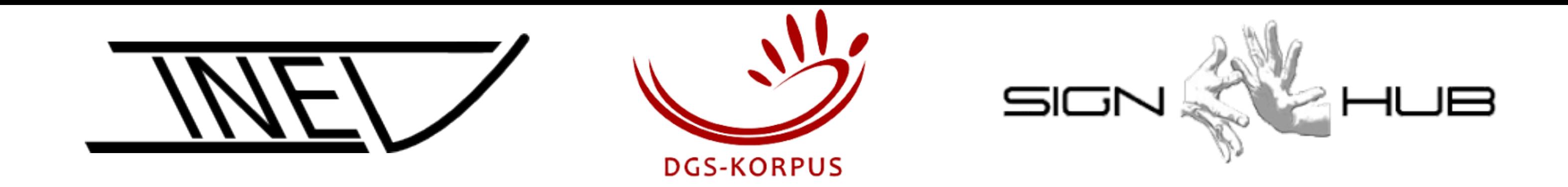

# **Summer School 2019** Language Documentation and Corpus Technology

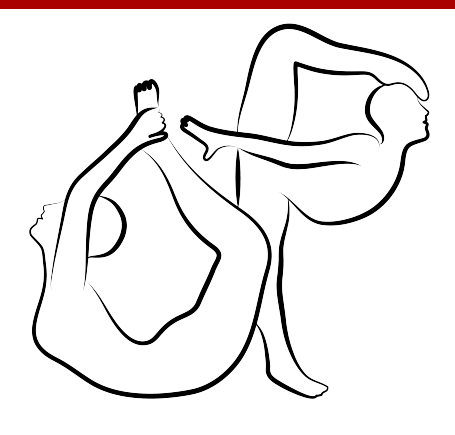

Jointly organised by the long-term projects DGS-Korpus and INEL of the Academy of Sciences and Humanities in cooperation with the EU-funded project The Sign-Hub

AKADEMIE DER **IN HAMBURG** 

# OpenPose for Linguists Maren Brumm, Marc Schulder, Thomas Hanke

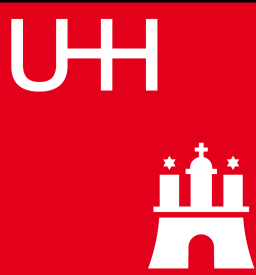

- Negation particles ✔
- Negation content words ✔
- Manual negation morphemes  $( V )$

# **Negation Devices in Sign Languages**

- Headshake  $((V))$
- Facial expression  $\ddot{\textbf{c}}$

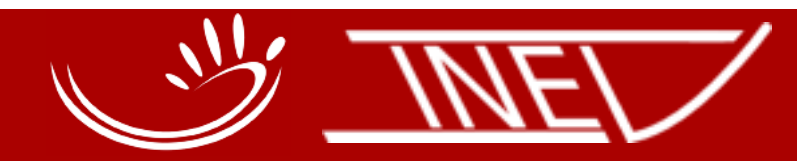

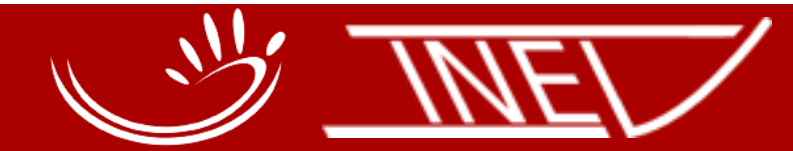

IN HAMBURG

## **Headshake**

- Not part of core annotation.
- But annotators were asked to add comments about further important observations.

### • **Result:**

>7000 comments mentioning headshakes.

### Negation Sign + HS Regular Sign + HS

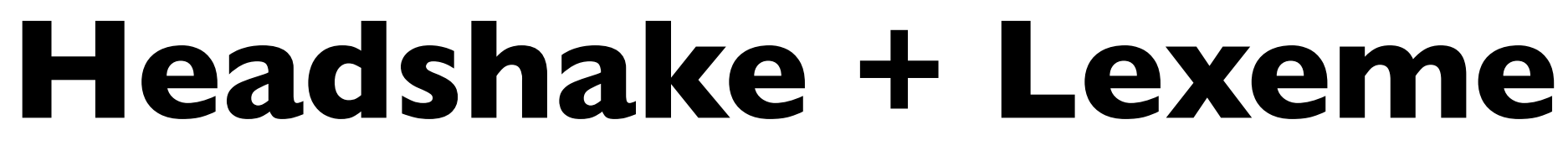

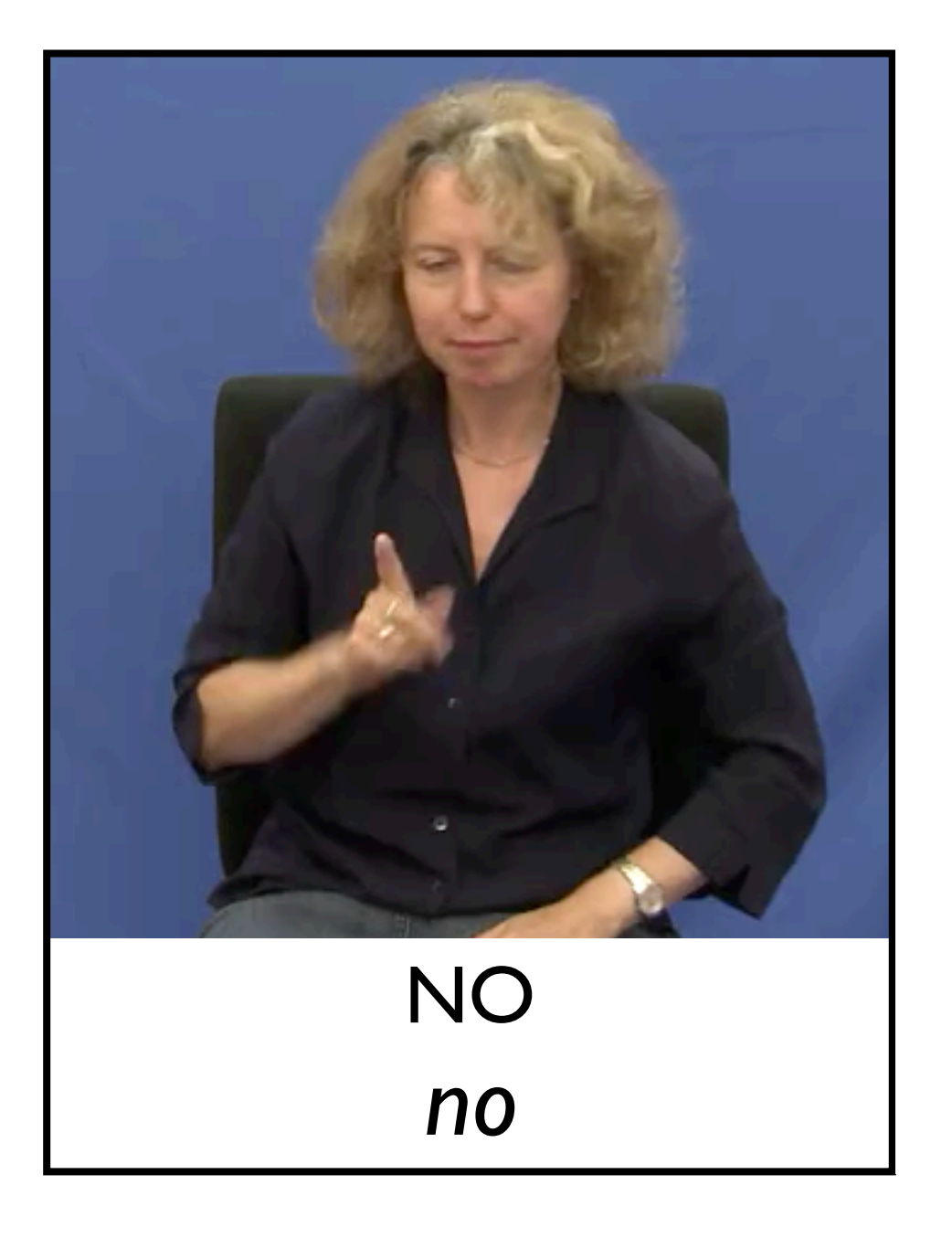

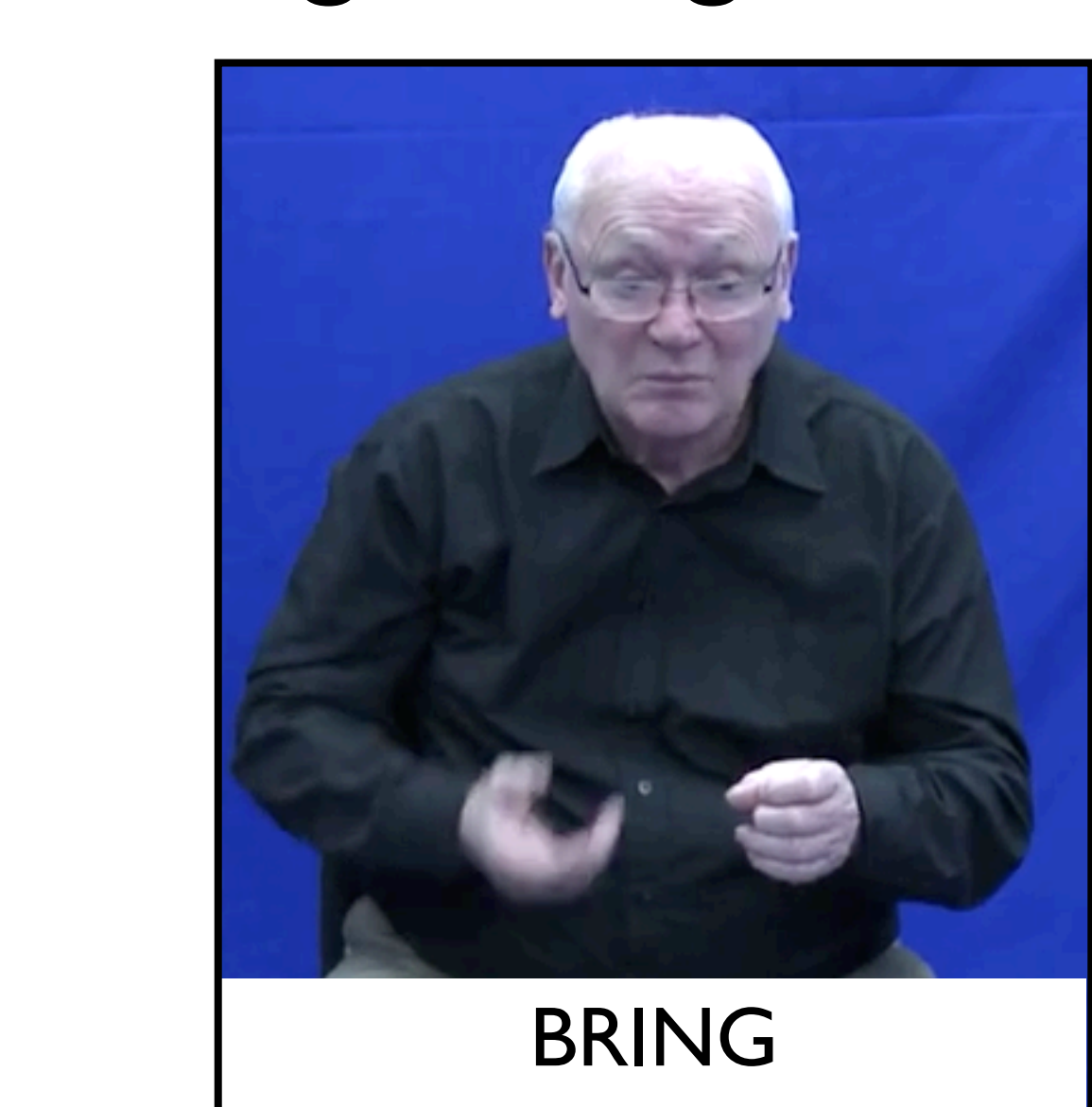

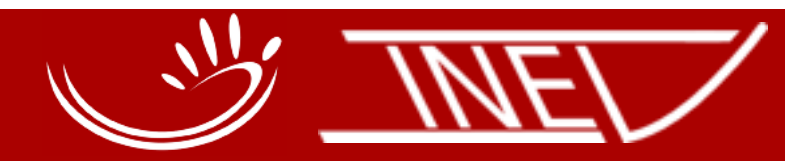

# *not brought*

**AKADEMIE DEE** WISSENSC **HAFTEN IN HAMBURG** 

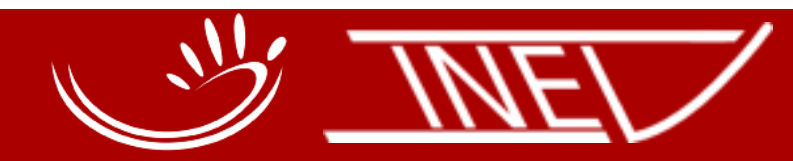

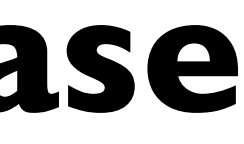

**IN HAMBURG** 

# **Headshake + Phrase** HS negates phrase

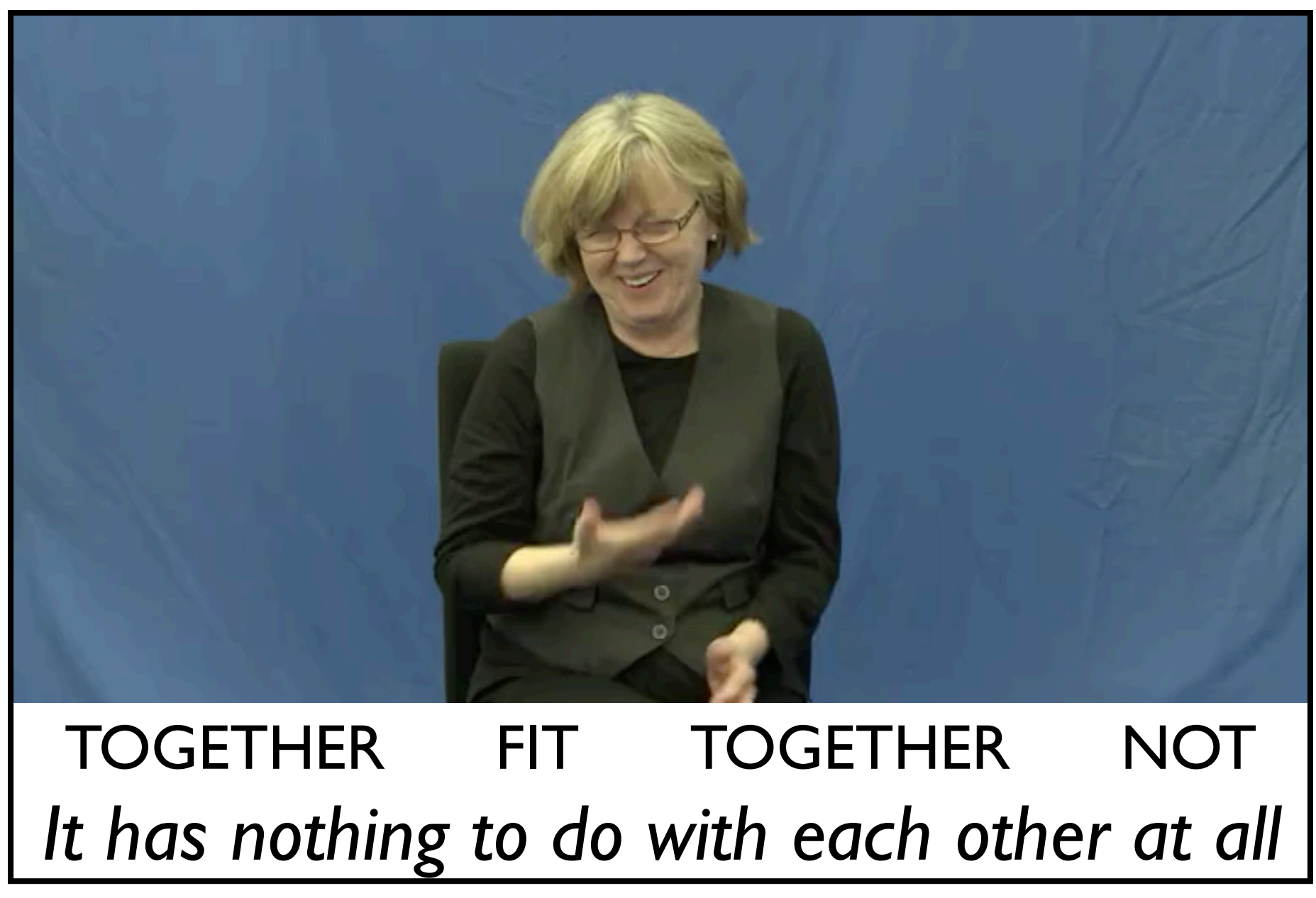

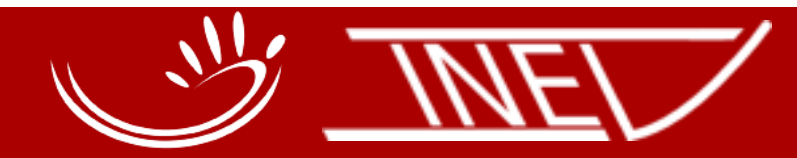

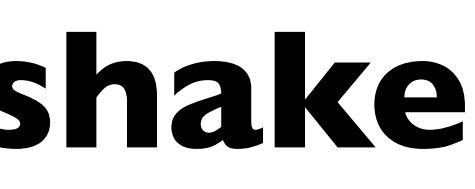

**IN HAMBURG** 

# **Non-negating Headshake**

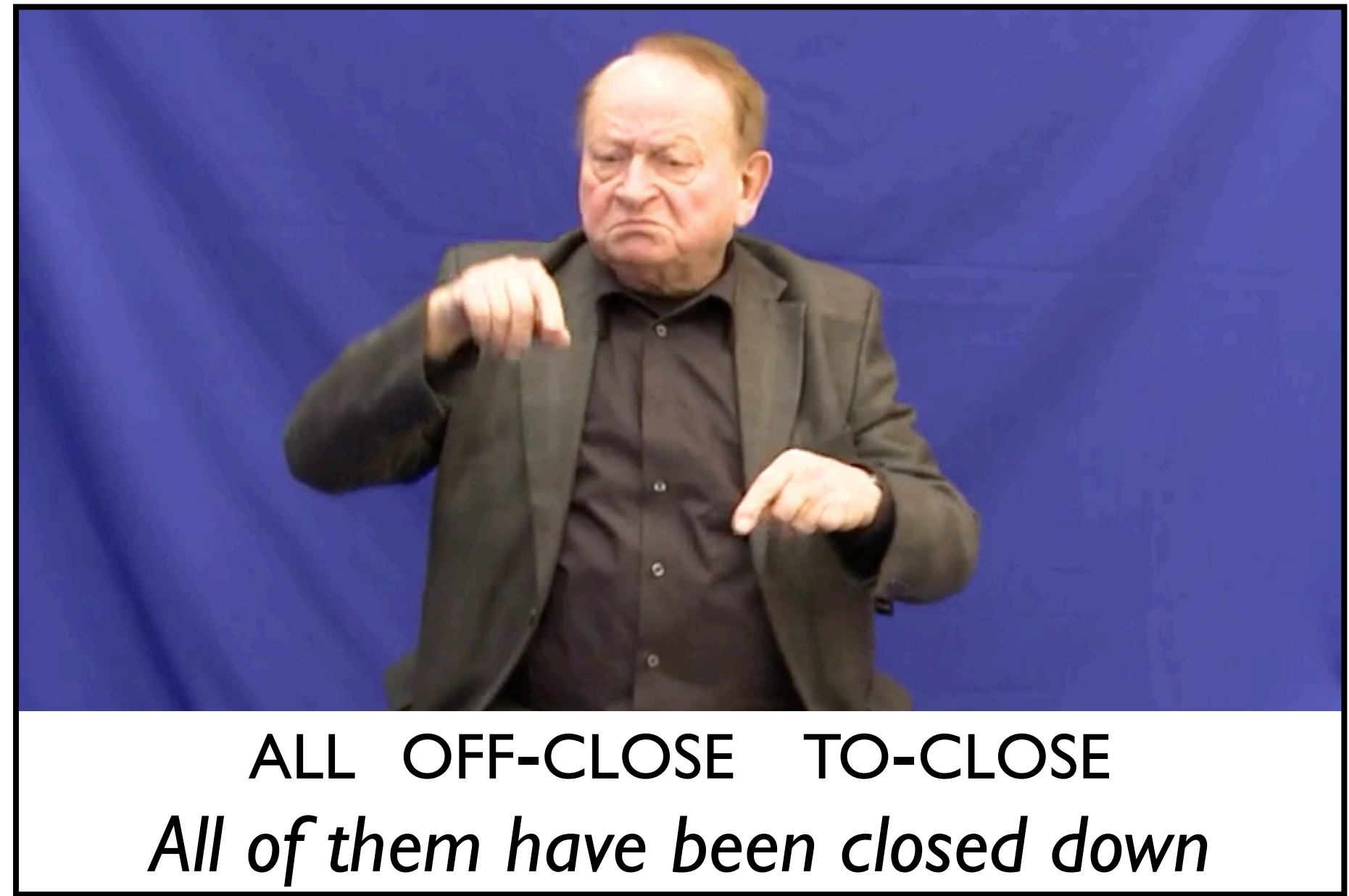

### HS indicates negative sentiment

# **Manual Annotation is slow and expensive, so…**

- **Approach 1:** Use German translations
	- Reduces annotation effort, doesn't replace it
	- Can only find negation headshakes
- **Approach 2:** Use the visual domain

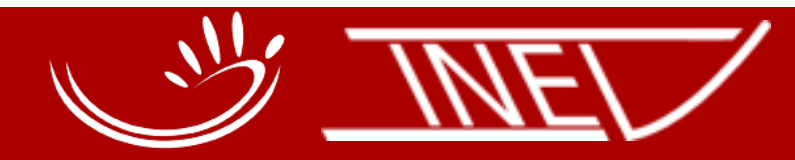

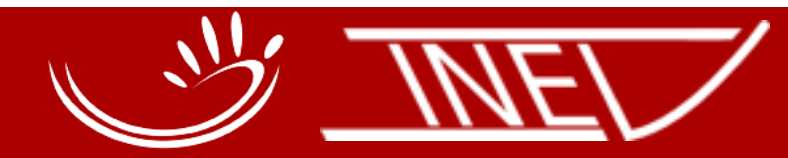

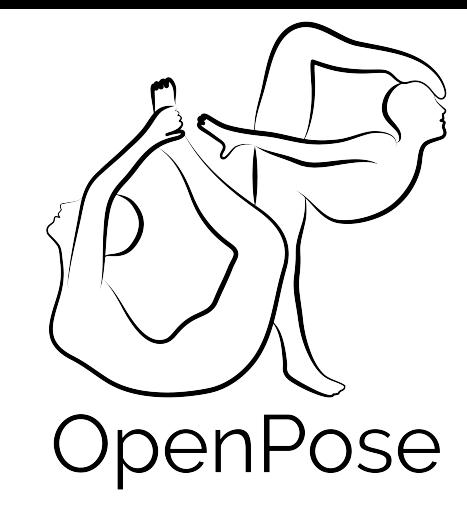

**AKADEMIE DER** WISSENSCHAFTEN **IN HAMBURG** 

# **Into the Visual Domain: OpenPose (CMU)**

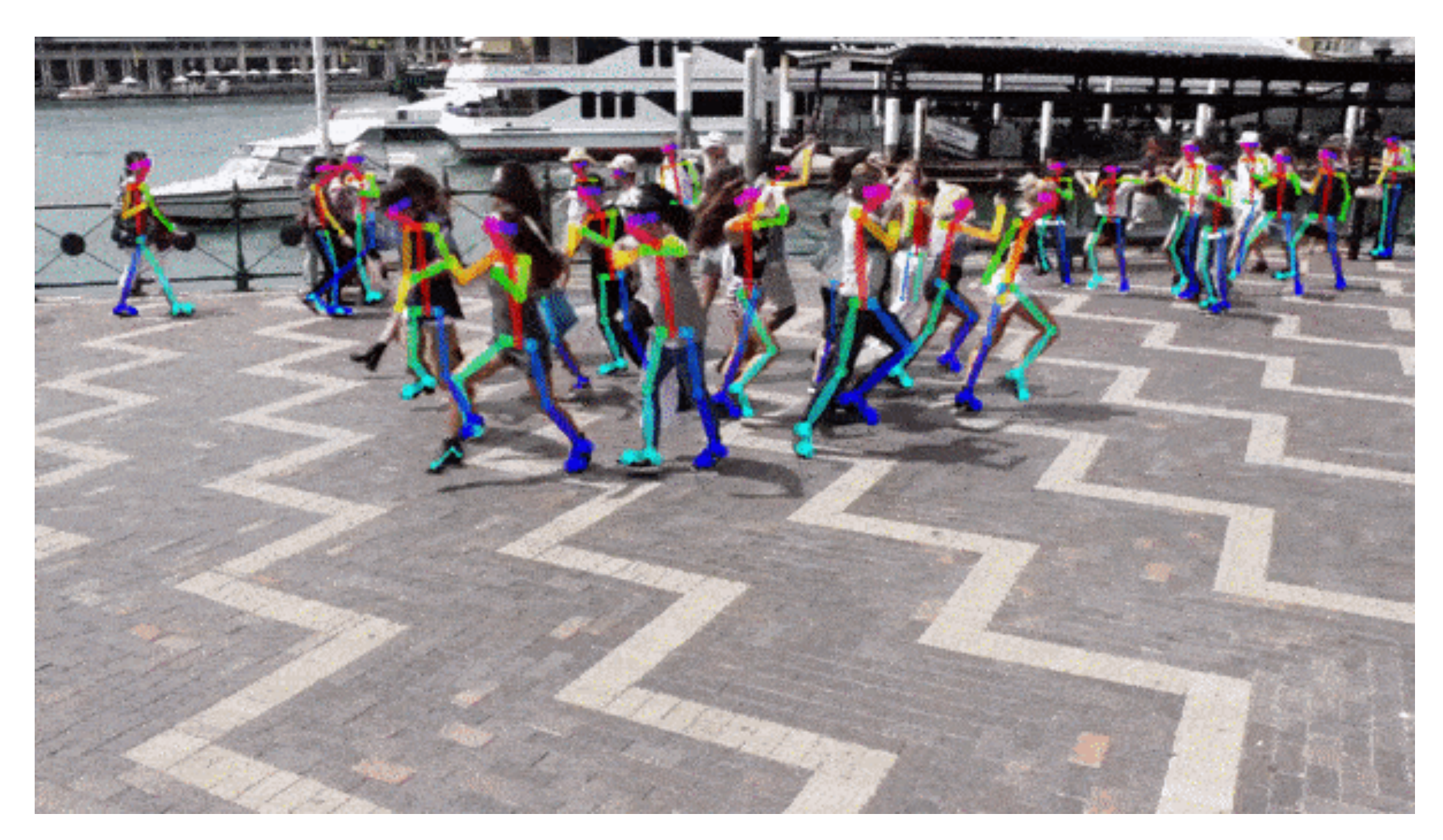

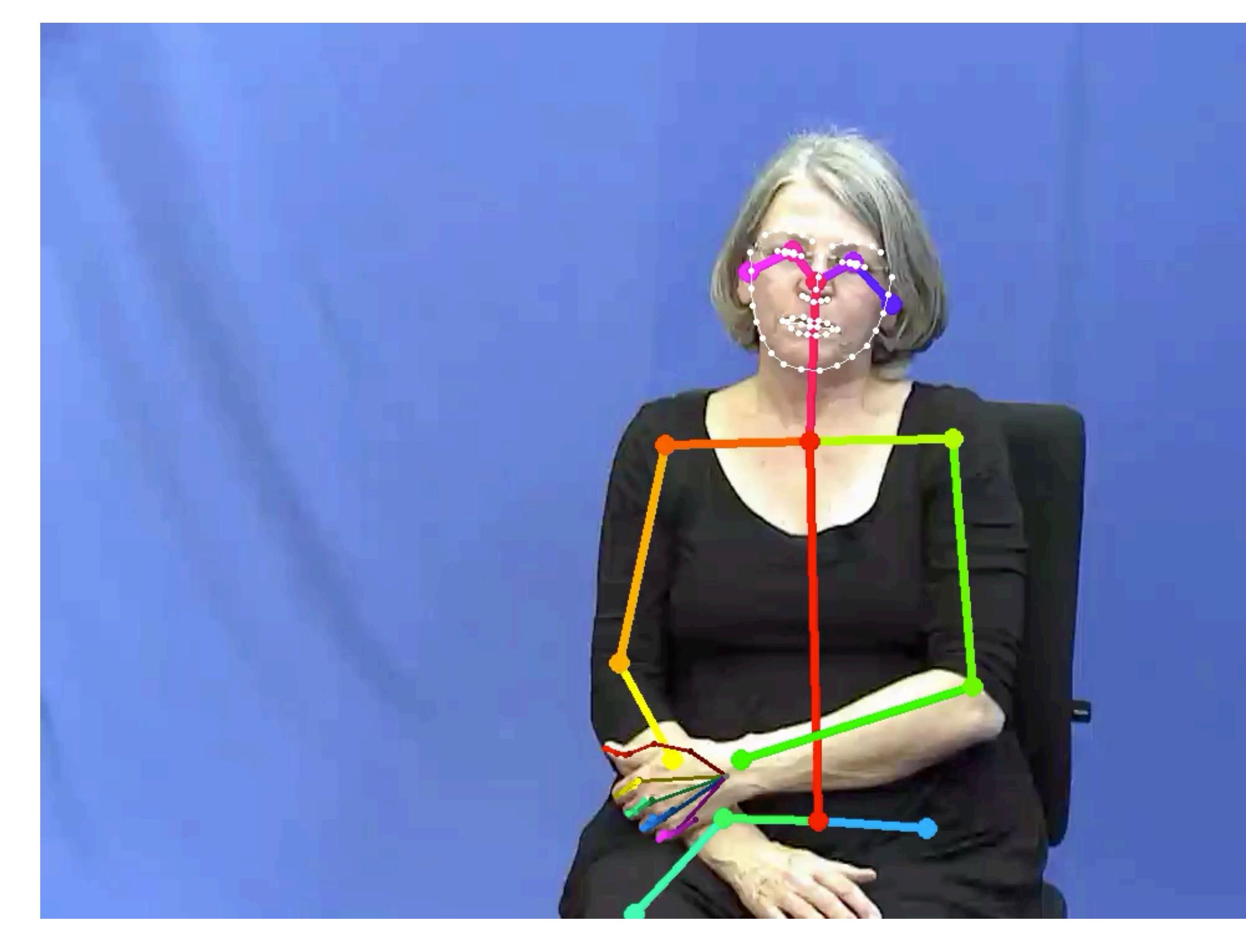

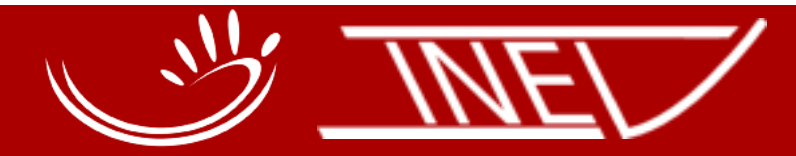

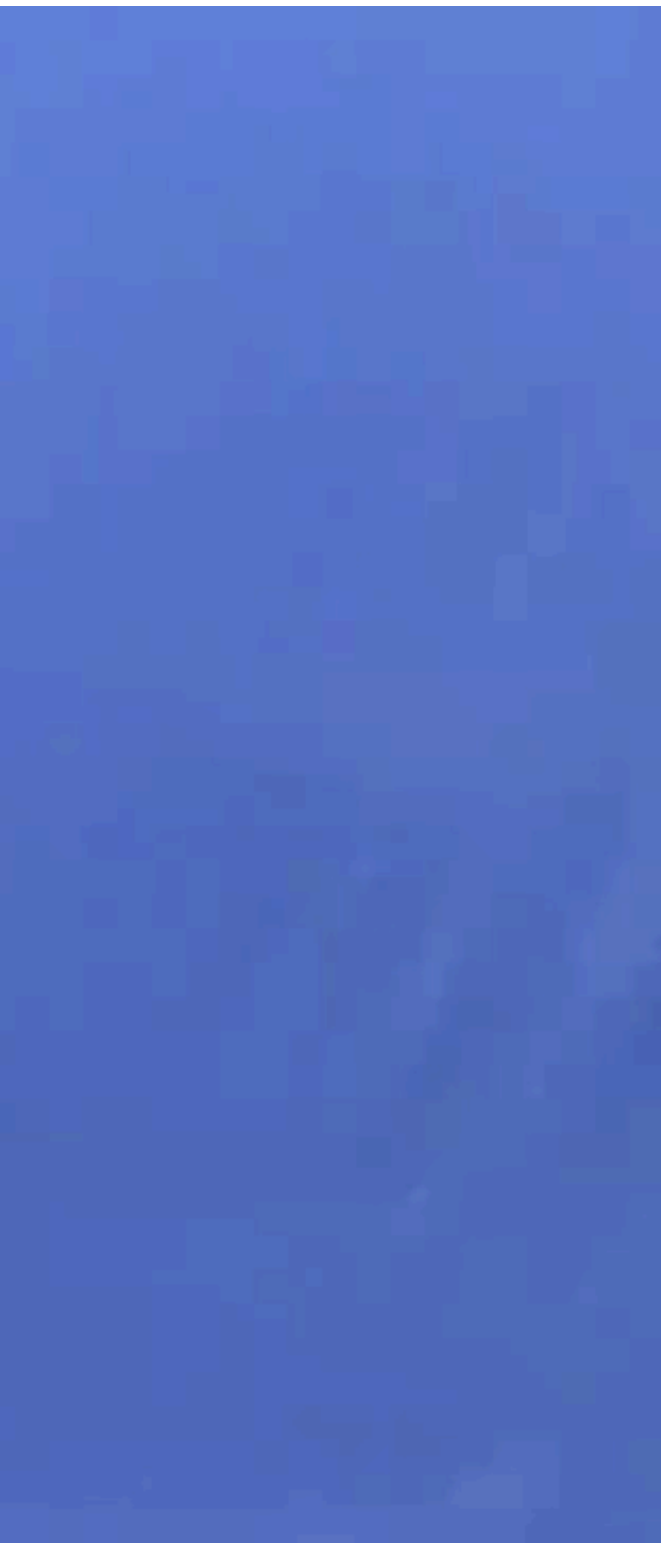

**AKADEMIE DER** WISSENSCHAFTEN **IN HAMBURG** 

## **OpenPose 2018**

### Track movement of the nose, relative to face contour.

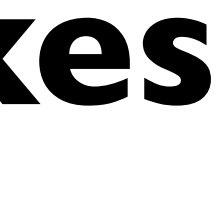

# **Detecting Headshakes in OpenPose Data**

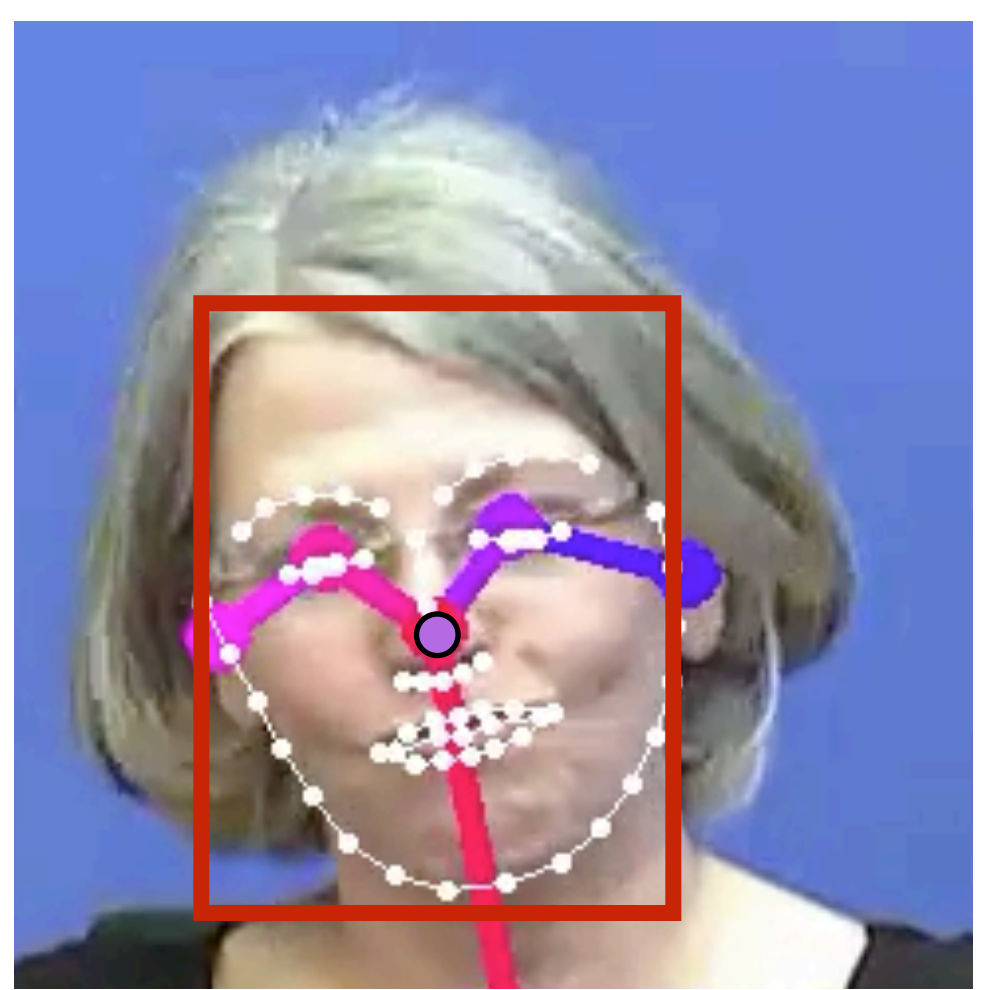

# **Detecting Headshakes in OpenPose Data**

- 1.Run Open Pose.
- 2.Train a neural network classifier to
	- detect headshakes in time series data;
	- determine duration of headshakes.

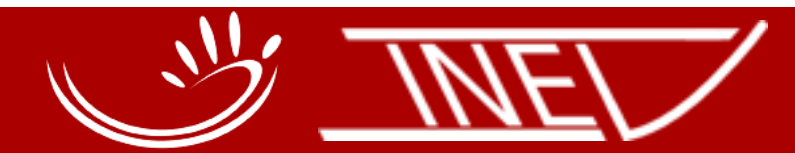

IN HAMBURG

# **Neural Network Training Challenges**

- Need annotator comments to train classifier, but time spans of comments are unreliable:
	- span is for sign, not headshake;
	- comment combines two observations, e.g. "constructed action + headshake".
- Comments indicate existence of headshake, but not time span.
- ➡ Translations may fulfil a similar function.

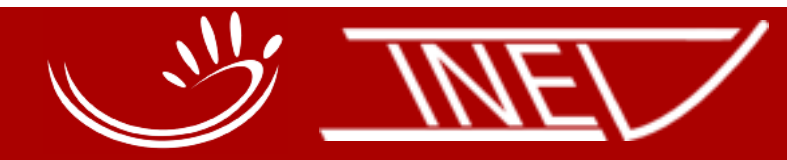

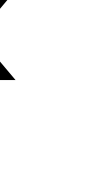

# **Uses for OpenPose**

- Automatic annotation when human annotation not feasible.
- First pass annotation to assist annotator.
- Quality Assurance: Find annotator mistakes.

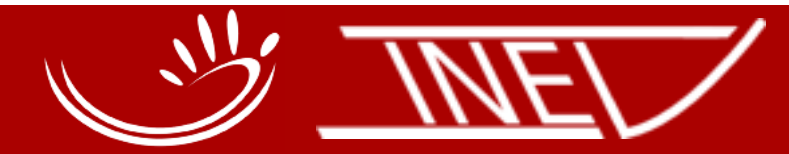

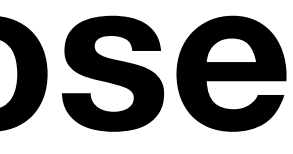

IN HAMBURG

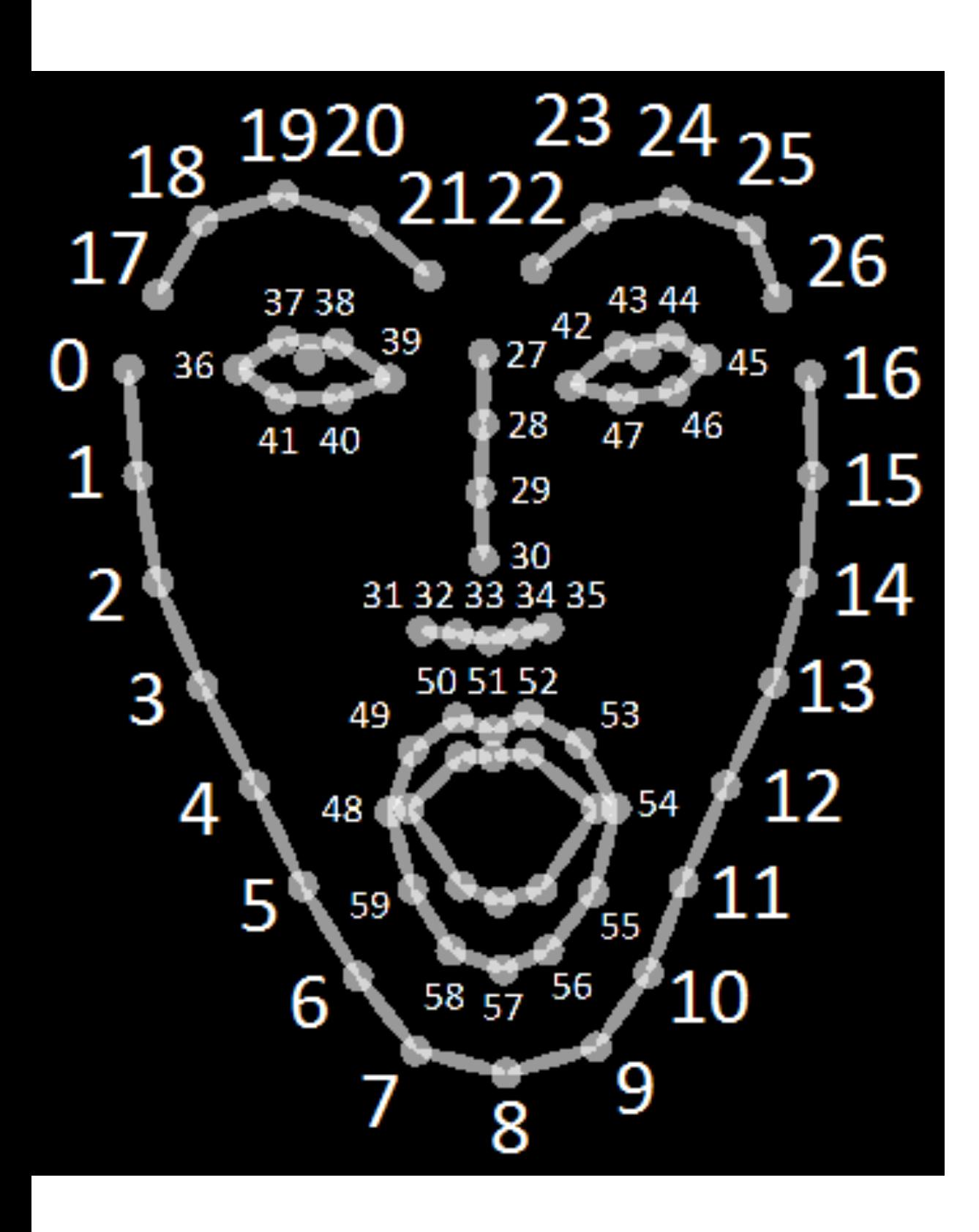

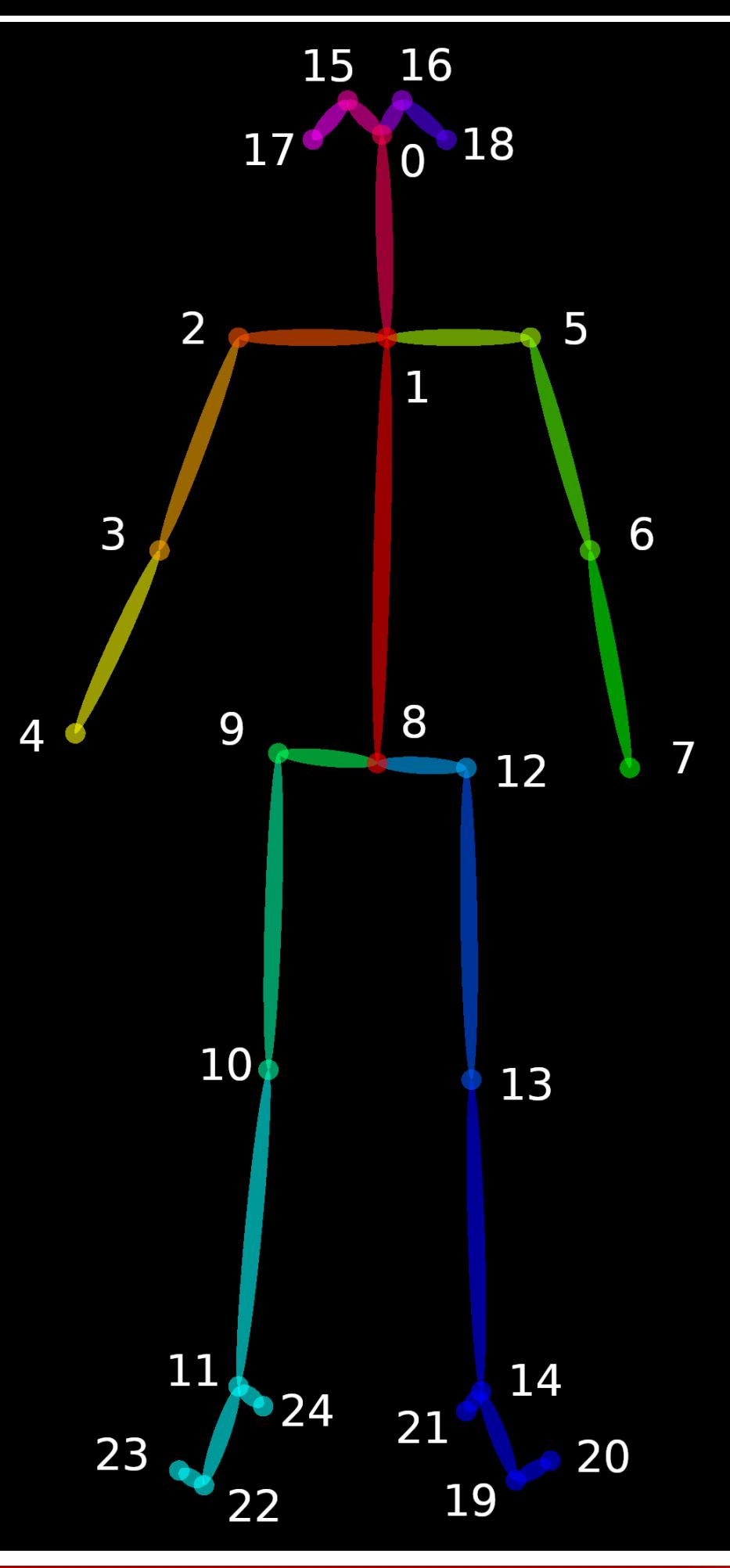

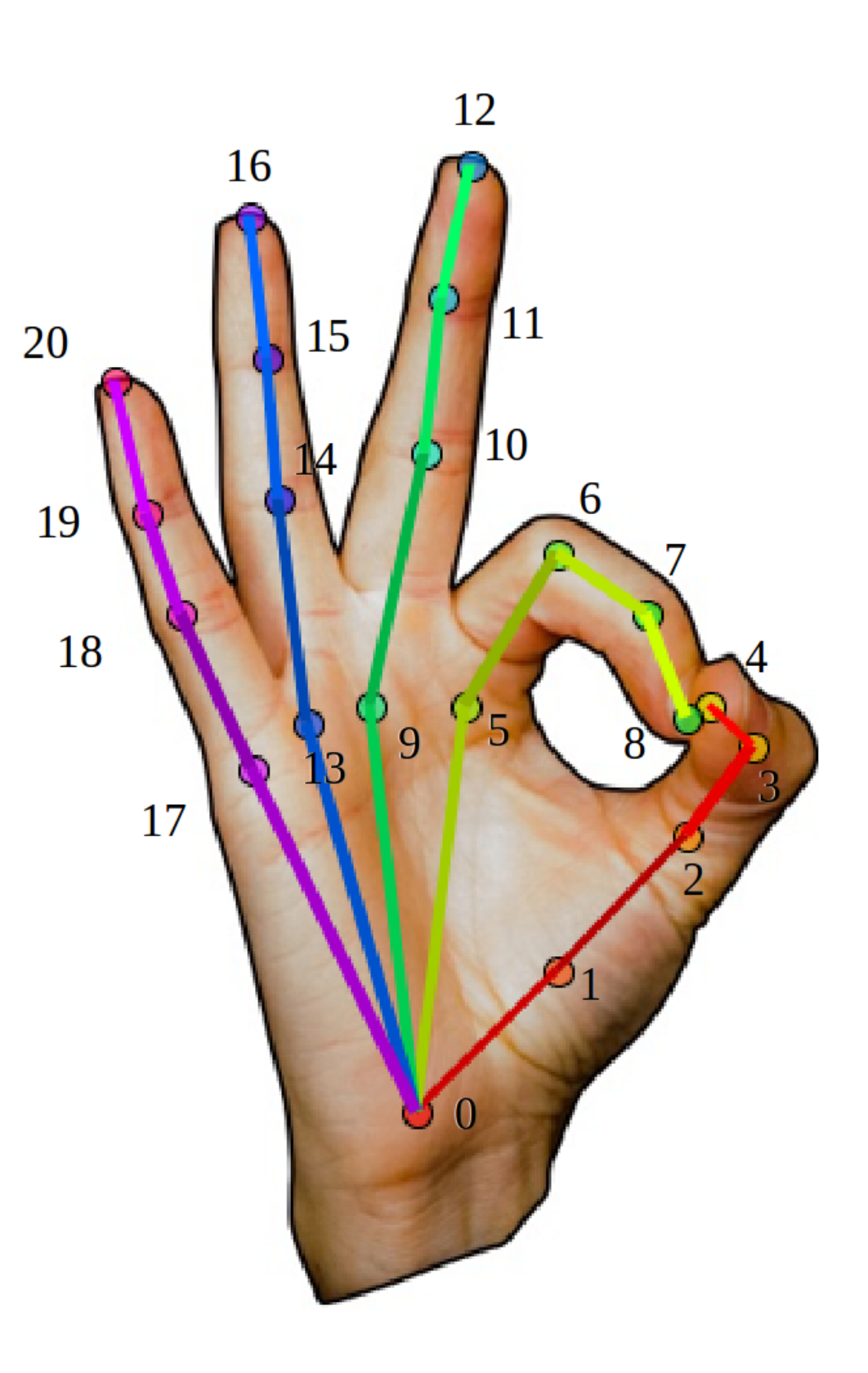

**AKADEMIE DER** WISSENSCHAFTEN **IN HAMBURG** 

# **OpenPose Output** File per Frame

 $\mathbf{h}$ 

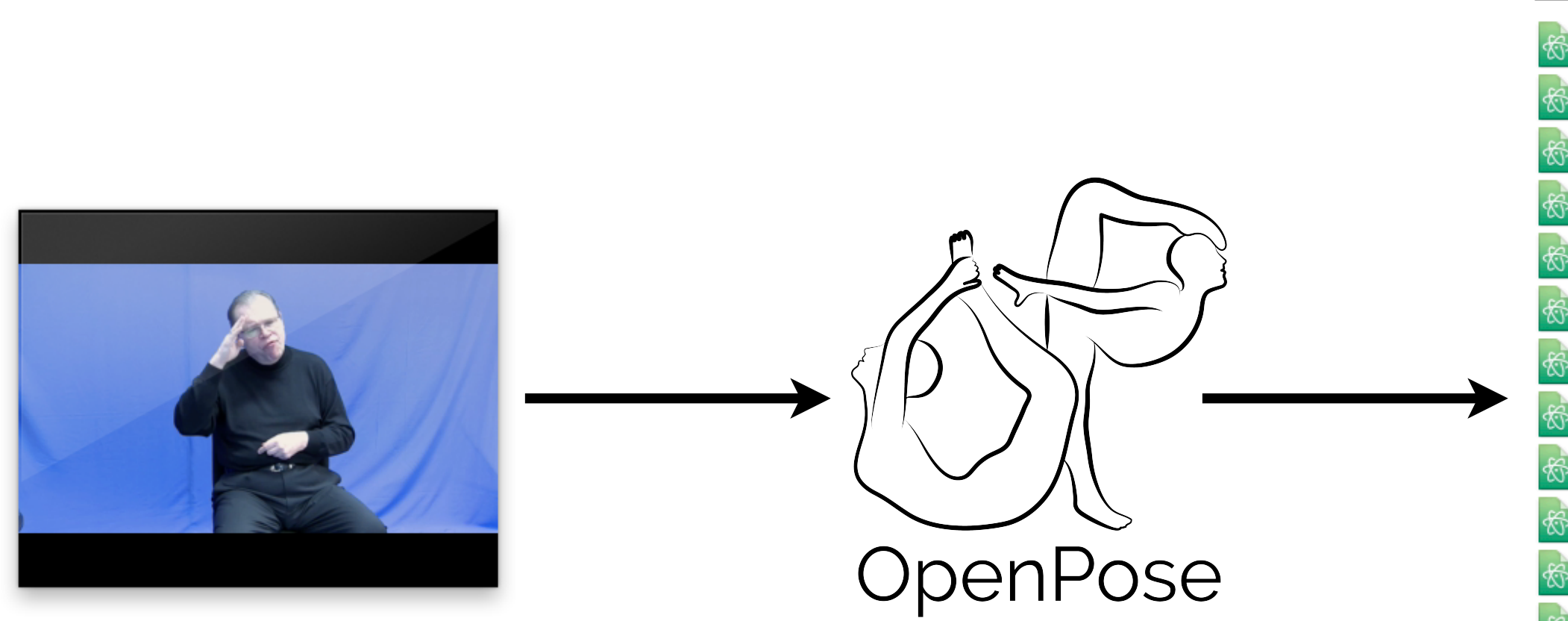

1837798.mp4

Hint: Open in an editor with syntax highlighting, e.g. [Atom](https://atom.io/)

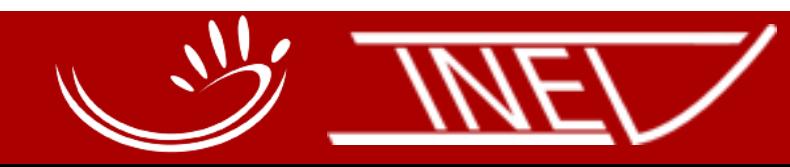

1837798\_000000000000\_keypoints.json 1837798\_000000000001\_keypoints.json 1837798\_000000000002\_keypoints.json 1837798\_000000000003\_keypoints.json 1837798\_000000000004\_keypoints.json 1837798\_000000000005\_keypoints.json 1837798\_000000000006\_keypoints.json 1837798\_000000000007\_keypoints.json 1837798\_000000000008\_keypoints.json 1837798\_000000000009\_keypoints.json 1837798\_000000000010\_keypoints.json 1837798\_000000000011\_keypoints.json 1837798\_000000000012\_keypoints.json 1837798\_000000000013\_keypoints.json 1837798\_000000000014\_keypoints.json 1837798\_000000000015\_keypoints.json 1837798\_000000000016\_keypoints.json 1837798\_000000000017\_keypoints.json 1837798\_000000000018\_keypoints.json 1837798\_000000000019\_keypoints.json 1837798\_000000000020\_keypoints.json

# **OpenPose JSON Output**

{"version":1.2,"people": [{"pose\_keypoints\_2d": [662.642,184.701,0.844587,666.649,290.495,0.756731,545.137,304.218,0.569373, 447.166,427.583,0.719658,535.315,259.093,0.744091,788.094,274.846,0.664159,868.337,451.1,0.729768,758.68,470.665,0.7455,70 1.841,615.651,0.391784,617.586,617.619,0.359742,0,0,0,0,0,0,776.341,603.944,0.377474,946.776,715.633,0.192912,0,0,0,623.49 ,0,0,0],"face\_keypoints\_2d":[591.583,194.741,0.447692,599.404,207.591,0.556373,604.991,220.999,0.569021,613.93,236.084,0.5 68137,626.221,251.168,0.56209,640.188,262.342,0.565297,658.625,267.37,0.582203,677.062,265.694,0.618702,693.263,256.196,0. 815609,703.32,243.905,0.835674,708.348,229.938,0.830498,711.141,215.412,0.759424,711.7,199.769,0.810839,711.141,185.802,0. 850628,707.789,171.835,0.864502,703.32,158.426,0.881038,698.292,145.018,0.73511,607.784,172.952,0.529645,612.813,167.924,0 .663798,619.517,163.454,0.73543,627.339,159.544,0.841597,636.277,159.544,0.821598,654.714,153.398,0.712696,663.094,147.253 ,0.730013,672.033,142.783,0.783513,680.972,140.548,0.823037,689.911,140.548,0.811352,649.686,165.689,0.93595,653.597,172.9 52,0.956426,656.949,180.774,0.887206,660.86,188.595,0.75868,651.362,199.21,0.888788,658.066,198.652,0.977437,663.653,197.5 34,0.921357,668.681,193.623,0.87922,673.151,189.713,0.877834,620.076,180.774,0.740474,623.986,176.863,0.746141,628.456,174 .628,0.782919,634.601,172.952,0.840325,630.132,176.863,0.861388,625.104,180.215,0.799107,663.094,160.102,0.927095,667.564, 155.074,0.9721,673.151,153.957,0.90221,680.414,153.957,0.897549,675.385,157.868,0.906627,668.681,158.985,0.94469,653.038,2 25.469,0.886009,658.066,216.53,0.958345,663.094,209.825,0.883027,668.681,208.149,0.909021,673.151,204.238,0.84269,680.972, 203.68,0.960073,689.353,206.473,0.857396,684.883,212.619,0.940101,680.414,217.088,0.965645,675.385,220.44,0.901506,669.24, 221.558,0.907744,662.536,224.91,0.912145,656.39,222.675,0.812725,666.446,215.412,0.880433,671.475,212.619,0.971158,675.944 ,208.708,0.925622,685.442,207.591,0.898743,676.503,210.943,0.920624,671.475,212.619,0.977297,667.005,215.971,0.928556,626. 78,176.863,0.731809,670.916,155.074,0.909006],"hand\_left\_keypoints\_2d":[760.857,472.859,0.385735,734.571,460.071,0.449957, 694.786,457.94,0.685826,668.5,474.28,0.865558,651.449,483.516,0.857446,688.392,474.991,0.742785,660.685,491.331,0.921178,6 48.608,499.146,0.843411,640.793,504.119,0.759594,698.339,491.331,0.924734,669.211,506.25,0.867414,669.921,501.987,0.650257 ,678.446,493.462,0.580662,708.995,504.829,0.88847,685.551,514.065,0.89659,684.13,507.671,0.657486,690.524,501.987,0.593838 ,716.81,514.775,0.835929,697.628,519.748,0.719671,697.628,514.065,0.764477,701.18,509.802,0.631602],"hand\_right\_keypoints\_ 2d": [541.926,255.422,0.562895,562.854,247.671,0.585057,579.906,231.394,0.783543,591.532,217.443,0.850778,593.857,205.816,0 .832909,566.729,200.39,0.545864,575.255,175.588,0.47552,586.882,158.536,0.483052,599.283,145.359,0.521202,562.079,198.065, 0.695332,579.131,170.162,0.684282,592.307,156.21,0.619895,605.484,138.383,0.655246,561.304,199.615,0.70517,576.03,175.588, 0.698271,590.757,160.086,0.634325,600.058,144.584,0.660703,561.304,203.491,0.670806,576.03,187.214,0.756631,586.107,177.13 8,0.755406,596.183,166.286,0.624597],"pose\_keypoints\_3d":[],"face\_keypoints\_3d": [],"hand\_left\_keypoints\_3d":[],"hand\_right  $\left \lfloor \frac{k}{2} \right \rfloor$  keypoints  $\left \lfloor \frac{3}{2} \right \rfloor$  .

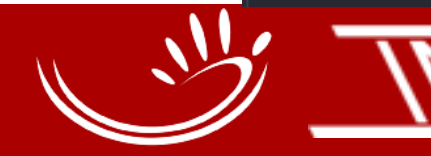

Photographer: Helen Graham WISSENSCHAFTEN Subject: Snuggles

**Cpe** Son (1.2, "people": [{" 447.166,427.583,0.719658,53 1.841,615.651,0.391784,617. 2,178.716,0.85956,672.477,1 ,0,0,0], "face\_keypoints\_2d" 68137, 626.221, 251.168, 0.562

815609,703.32,243.905,0.835 850628,707.789,171.835,0.86 .663798,619.517,163.454,0.7 ,0.730013,672.033,142.783,0 52, 0.956426, 656.949, 180.774 34, 0.921357, 668. 681, 193. 623 .628, 0.782919, 634.601, 172.9 155.074,0.9721,673.151,153. 25.469,0.886009,658.066,216 203.68,0.960073,689.353,206 221.558, 0.907744, 662.536, 22 , 208.708, 0.925622, 685.442, 2 78,176.863,0.731809,670.916 694.786,457.94,0.685826,668 48.608,499.146,0.843411,640 ,678.446,493.462,0.580662,7 ,716.81,514.775,0.835929,69 2d": [541.926, 255.422, 0.5628 .832909,566.729,200.39,0.54 0.695332,579.131,170.162,0. 0.698271,590.757,160.086,0. 8, 0.755406, 596. 183, 166. 286,  $\text{\sf \_keypoints\_3d" : [\text{]}}$ 

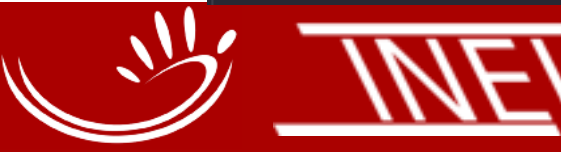

,545.137,304.218,0.569373, 8,758.68,470.665,0.7455,70  $.633, 0.192912, 0, 0, 0, 623.49$  $, 0, 0, 0, 0, 0, 0, 0, 0, 0, 0, 0, 0$ .569021,613.93,236.084,0.5  $.618702,693.263,256.196,0.$ .810839,711.141,185.802,0. 0.529645,612.813,167.924,0 8, 0.712696, 663. 094, 147. 253 .689, 0.93595, 653.597, 172.9 652, 0.977437, 663. 653, 197. 5 6.863, 0.746141, 628.456, 174 ,160.102,0.927095,667.564, ,158.985,0.94469,653.038,2 1,204.238,0.84269,680.972, 85, 220.44, 0.901506, 669.24, 5,212.619,0.971158,675.944 .005, 215.971, 0.928556, 626. ,734.571,460.071,0.449957, 660.685,491.331,0.921178,6 4,669.921,501.987,0.650257 6,690.524,501.987,0.593838 02], "hand\_right\_keypoints\_ 0.850778,593.857,205.816,0 ,0.521202,562.079,198.065,  $15, 0.70517, 576.03, 175.588,$ 14, 0.756631, 586.107, 177.13 ypoints\_3d": [], "hand\_right

Photographer: Helen Graham WISSENSCHAFTEN Subject: Snuggles

# **Indented JSON Output**

18

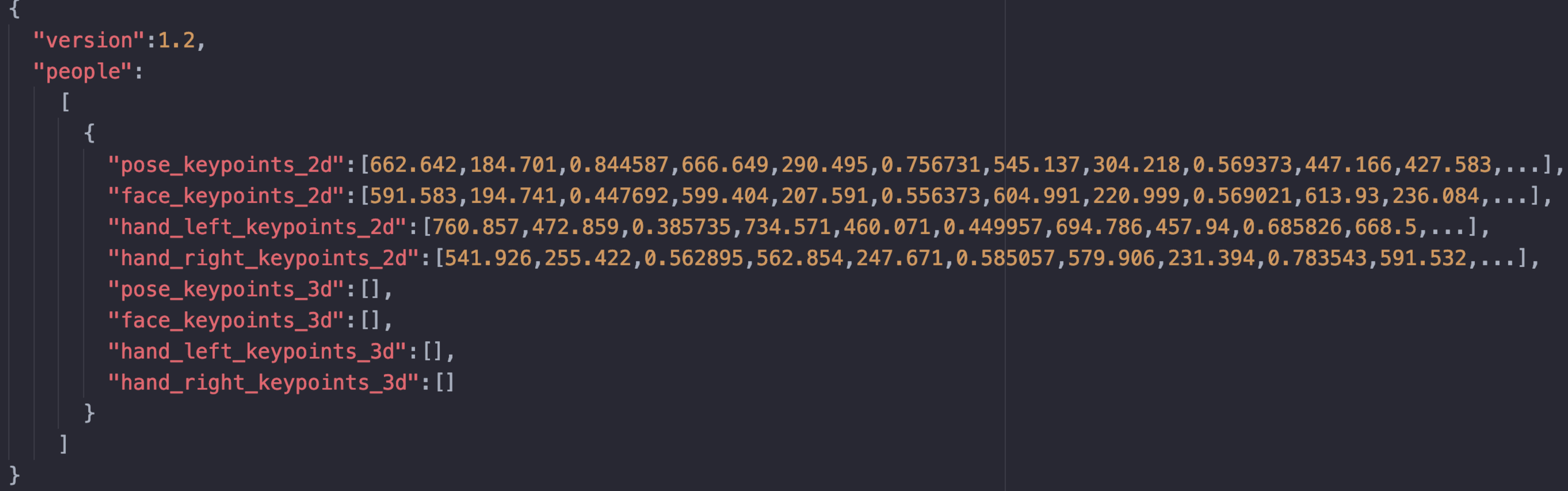

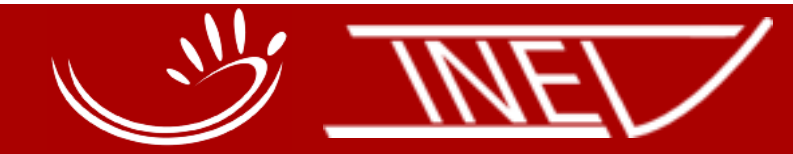

**AKADEMIE DER** WISSENSCHAFTEN **IN HAMBURG** 

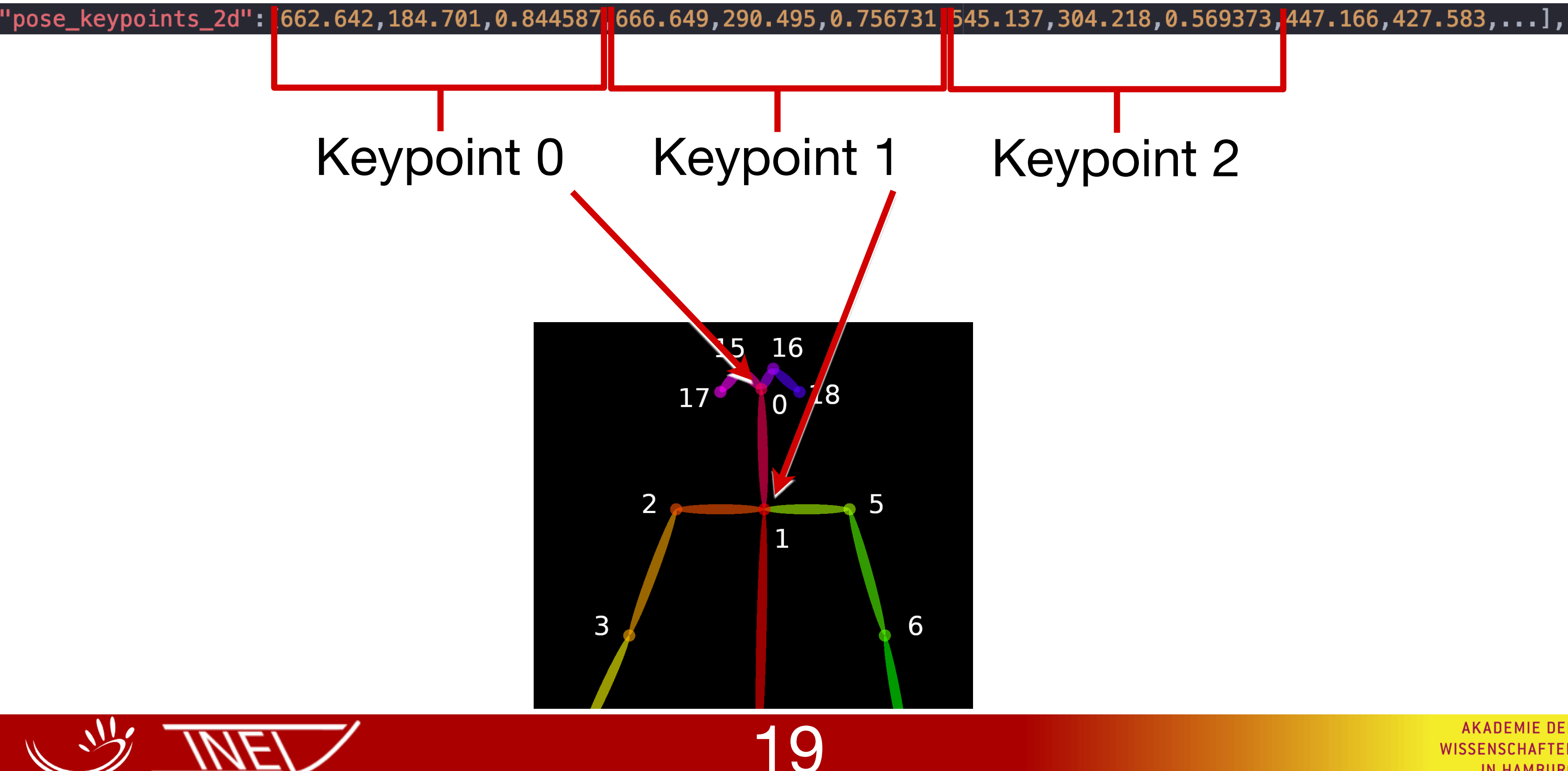

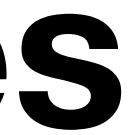

**AKADEMIE DER** WISSENSCHAFTEN **IN HAMBURG** 

# **Keypoint Values**

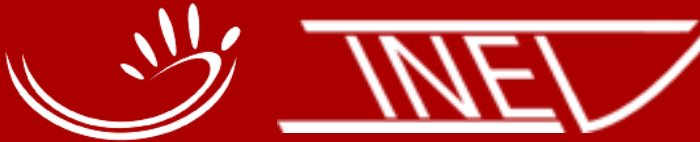

**AKADEMIE DER** WISSENSCHAFTEN **IN HAMBURG** 

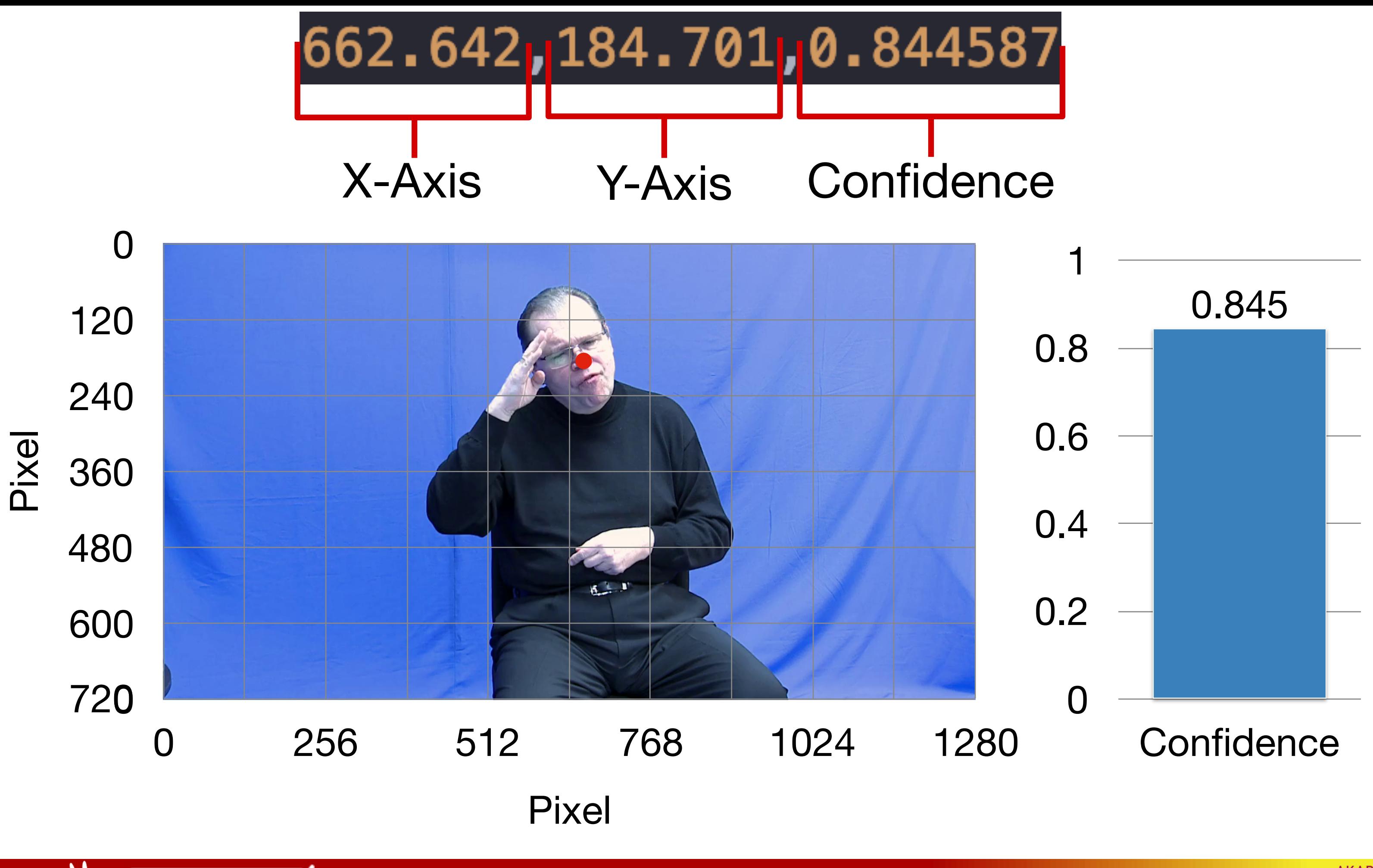

# **Side Note: Multiple People**

21

```
"version":1.2,
"people":
      "pose_keypoints_2d":[662.642,184.701,0.844587,666.649,290.495,0.756731,545.137,304.218,0.569373,447.166,427.583,...],
      "face_keypoints_2d": [591.583,194.741,0.447692,599.404,207.591,0.556373,604.991,220.999,0.569021,613.93,236.084,...],
      "hand_left_keypoints_2d": [760.857,472.859,0.385735,734.571,460.071,0.449957,694.786,457.94,0.685826,668.5,...],
      "hand_right_keypoints_2d": [541.926,255.422,0.562895,562.854,247.671,0.585057,579.906,231.394,0.783543,591.532,...],
      "pose_keypoints_3d": [],
      "face_keypoints_3d": [],
      "hand_left_keypoints_3d": [],
      "hand_right_keypoints_3d": []
      "pose_keypoints_2d":[662.681,184.645,0.860839,666.674,292.389,0.74831,545.152,306.133,0.568667,445.257,429.49,...],
      "face_keypoints_2d":[593.57,193.362,0.46221,600.317,206.293,0.557007,605.377,220.911,0.601475,614.372,234.966,...],
      "hand_left_keypoints_2d": [760.796,472.862,0.374567,733.196,460.831,0.453405,693.566,458.708,0.694745,668.797,...],
      "hand_right_keypoints_2d": [543.281,256.891,0.501056,567.414,249.885,0.538605,581.426,233.537,0.673843,592.325,...],
      "pose_keypoints_3d": [],
      "face_keypoints_3d": [],
      "hand_left_keypoints_3d": [],
      "hand_right_keypoints_3d": []
```
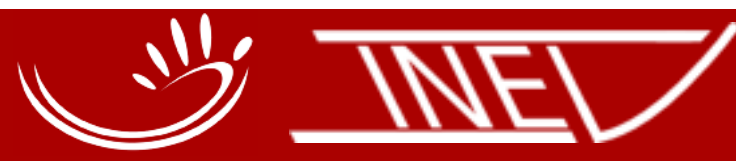

**AKADEMIE DER WISSENSCHAFTEN IN HAMBURG** 

# **Technical Requirements**

### **Video:**

- High resolution video (HD or 4K)
- 50 Frames per Second (lower framerate = more blur)
- High contrast background

### **Running OpenPose:**

- **Minimum:** A fast modern computer
- **Intermediate:** Use graphics cards (GPU) for computations (more setup, but x2-30 faster)

● **Best:** High Performance Cluster

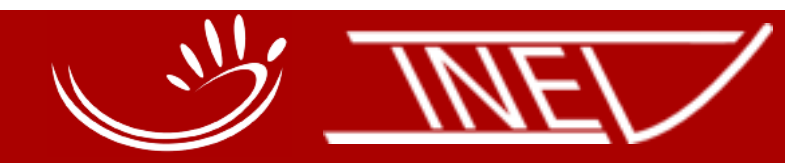

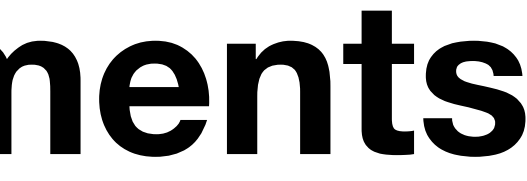

IN HAMBURG

# **Running OpenPose on DGS Corpus**

- 550 hours or recordings.
- 3 camera perspectives per recording.
- 1 hour recording = 87 hours processing (double-GPU machine)

- Single computer: 5½ years
- High Performance Cluster: 4 months

### **Processing Time:**

23

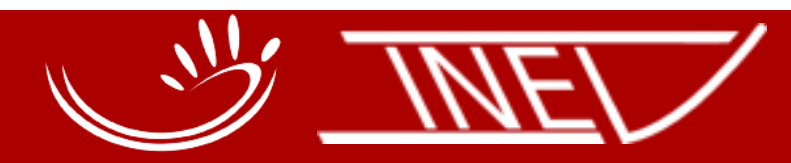

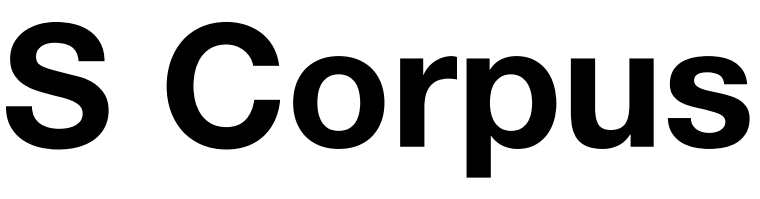

# **OpenPose Installation**

### **Windows:**

- [Download demo from https://github.com/CMU-Perceptual-](https://github.com/CMU-Perceptual-Computing-Lab/openpose/releases)[Computing-Lab/openpose/releases](https://github.com/CMU-Perceptual-Computing-Lab/openpose/releases)
- Double click on models/getModels.bat to download the required body, face, and hand models
- You're done :-)

### **Mac/Linux:**

- Complicated :-(
- Follow instructions at [https://github.com/CMU-Perceptual-](https://github.com/CMU-Perceptual-Computing-Lab/openpose/blob/master/doc/installation.md)[Computing-Lab/openpose/blob/master/doc/installation.md](https://github.com/CMU-Perceptual-Computing-Lab/openpose/blob/master/doc/installation.md)
- For Mac we provide scripts that should install everything.

24

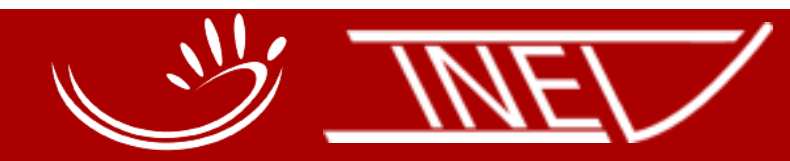

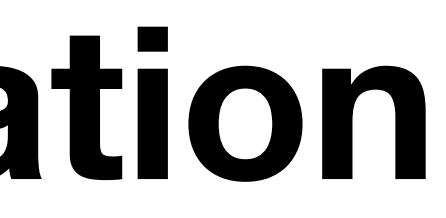

# **OpenPose Installation**

- Start *Terminal*.
- Navigate to the class folder by writing "cd " and drag-and-dropping the class folder into *Terminal*.
- Install Python 3: bash install python3.sh
- Install OpenPose: bash install openpose.sh

### **Mac:**

25

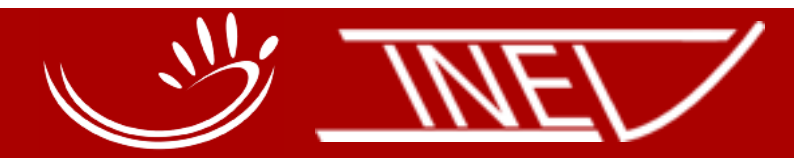

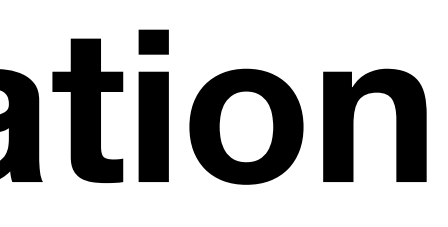

# **Run OpenPose**

- Open programme: *Windows Command Prompt*
- Navigate to OpenPose main folder (e.g. cd C:/openpose)
- bin\OpenPoseDemo.exe --video examples\media\video.avi

### **Windows:**

### **Mac/Linux:**

- Open programme: *Terminal*
- Navigate to OpenPose main folder (e.g.  $cd \sim$ /openpose)
- ./build/examples/openpose/openpose.bin --video examples/media/video.avi

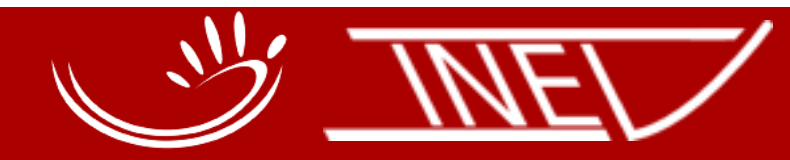

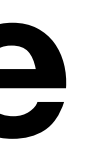

26

# *Replace with path to your video*

# **Additional options**

Add any of the following bits to the end of the command from the previous slide:

- Enable face keypoint detection: --face
- Enable hand keypoint detection: --hand
- Save points to file: --write json outputfolder/ --display 0 -render pose 0
- Many more (e.g. higher accuracy settings) on [https://github.com/CMU-Perceptual-Computing-Lab/](https://github.com/CMU-Perceptual-Computing-Lab/openpose/blob/master/doc/demo_overview.md) [openpose/blob/master/doc/demo\\_overview.md](https://github.com/CMU-Perceptual-Computing-Lab/openpose/blob/master/doc/demo_overview.md)

27

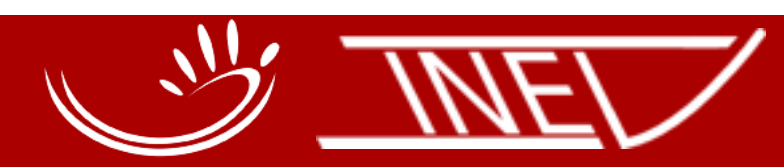

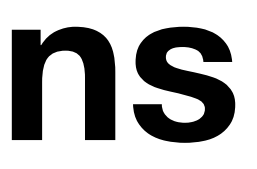

### **Don't want to run OpenPose yourself? Use DGS Corpus data :-) SRT Movie OpenPose Movie Movie** ovie **File AB Total** B  $\overline{\mathbf{r}}$  $\mathbf{r}$  $\frac{\partial}{\partial x}$ **CC**  $\mathbf{z}$ Ŧ.  $\mathbb{Z}$  $\overline{\mathbf{z}}$  $\overline{\mathbf{E}}$  $\mathbf{r}$  $\mathbf{r}$ **CC**  $\overline{\mathbf{r}}$ **AKADEMIE DER** WISSENSCHAFTEN 28**IN HAMBURG**

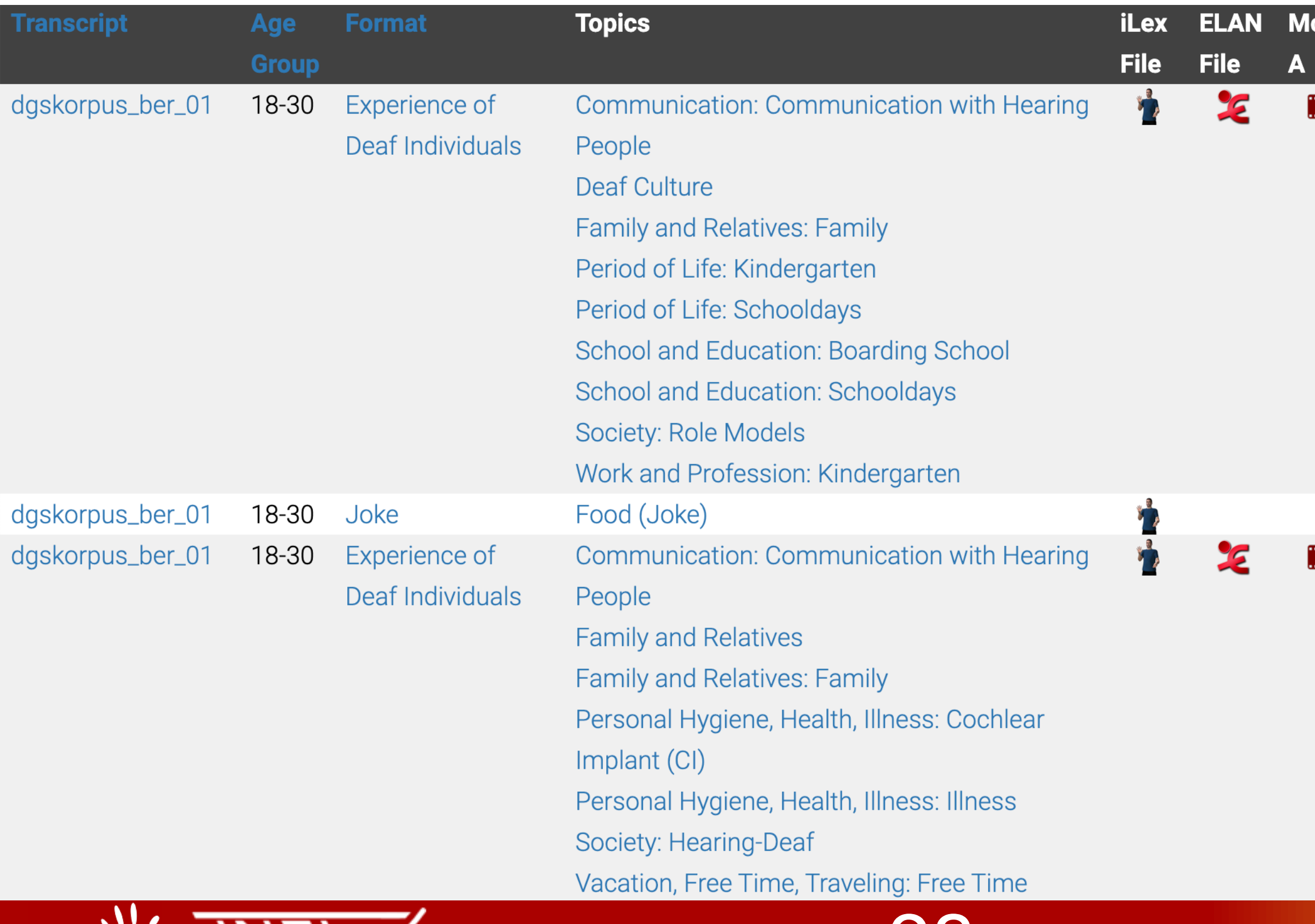

OpenPose **detects** keypoints on a body.

OpenPose does NOT tell you what a movement **means**.

> Photographer: Helen Graham Subject: Snuggles

**IN HAMBURG** 

For that you need to write a **classification** program.

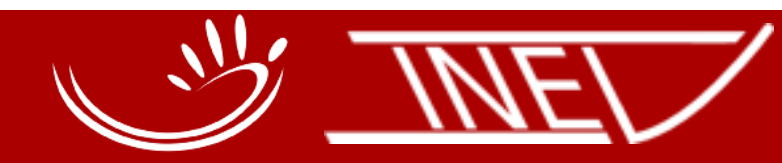

# Open *College does not be a sil you* what M<sub>C</sub> For the state of the state of the state of the state of the state of the state of the state of the state of the state of the state of the state of the state of the state of the state of the state of the state of the state

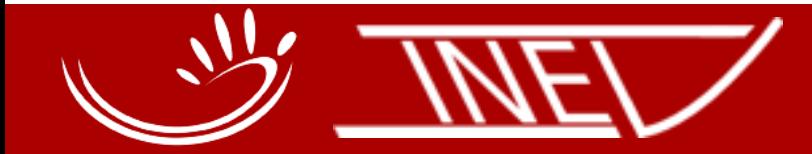

# OpenPose of the Company of the Company of the Company of the Company of the Company of the Company of the Company of the Company of the Company of the Company of the Company of the Company of the Company of the Company of keypoints on a body. **classification** program.

Photographer: Helen Graham WISSENSCHAFTEN Subject: Snuggles

# **Programming 101**

31

- Our interactive tutorial uses Python.
- Python is extremely popular with researchers:
	- It is quick to learn.
	- It is easy to read.
	- It allows quick experimentation.
	- There are loads of external libraries (i.e more functionalities)
	- It was named after Monty Python

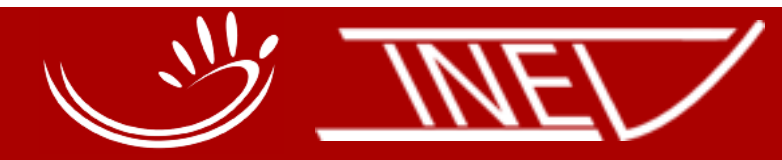

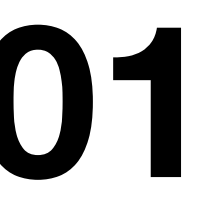

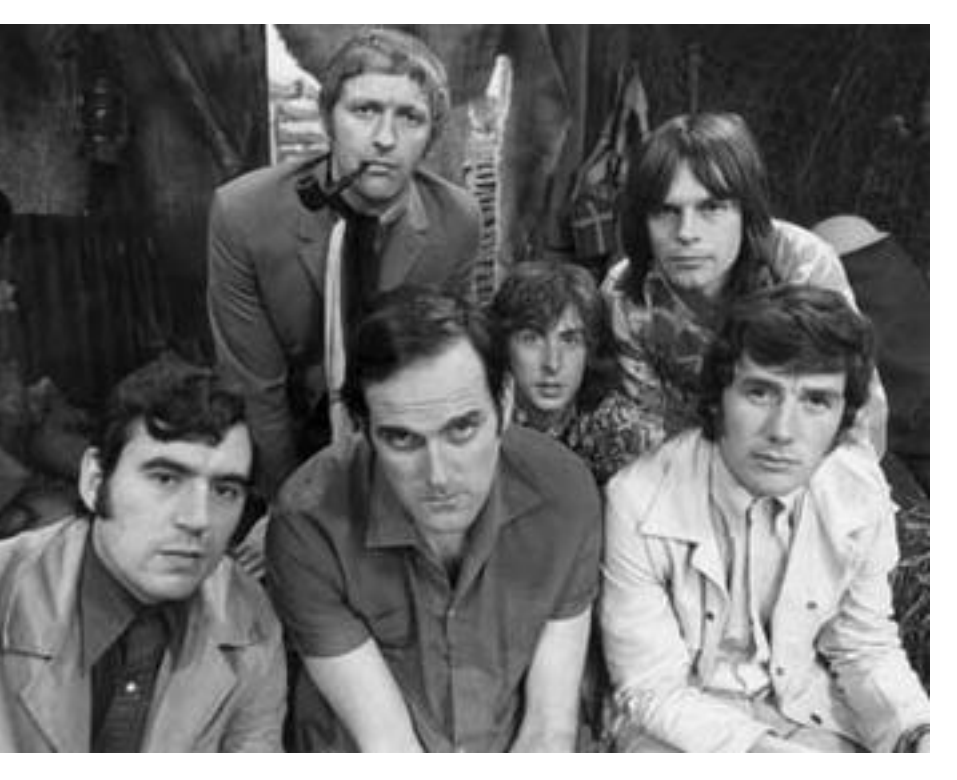

Source: Wikipedia

# **How to access the exercises**

### **Mac:**

- Make sure you have installed Python 3 and the *opencv* package (easiest way: use our installer script)
- Start *Terminal*.
- Type: jupyter notebook
- Press enter and wait for the Notebook to open in your browser.
- Navigate to the summer school class directory.
- Click on the .ipynb file of your choice.

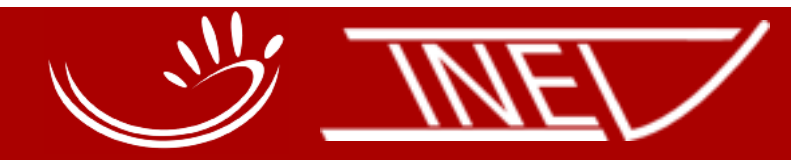

IN HAMRIIRG

# **How to access the exercises**

### **Windows:**

- Install the Python 3 version of [Anaconda](https://www.anaconda.com)
- Use Anaconda Navigator to install the *opencv* package
- Go to *Windows Start Menu -> Anaconda3 -> Jupyter Notebook*
- Navigate to the summer school class directory.

33

• Click on the .ipynb file of your choice.

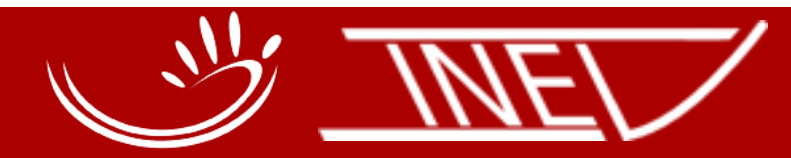

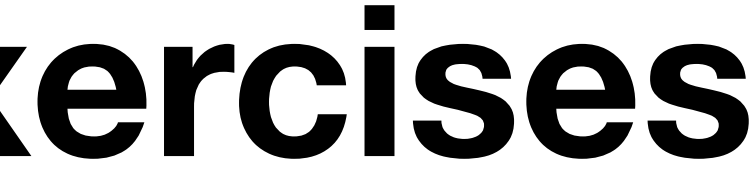

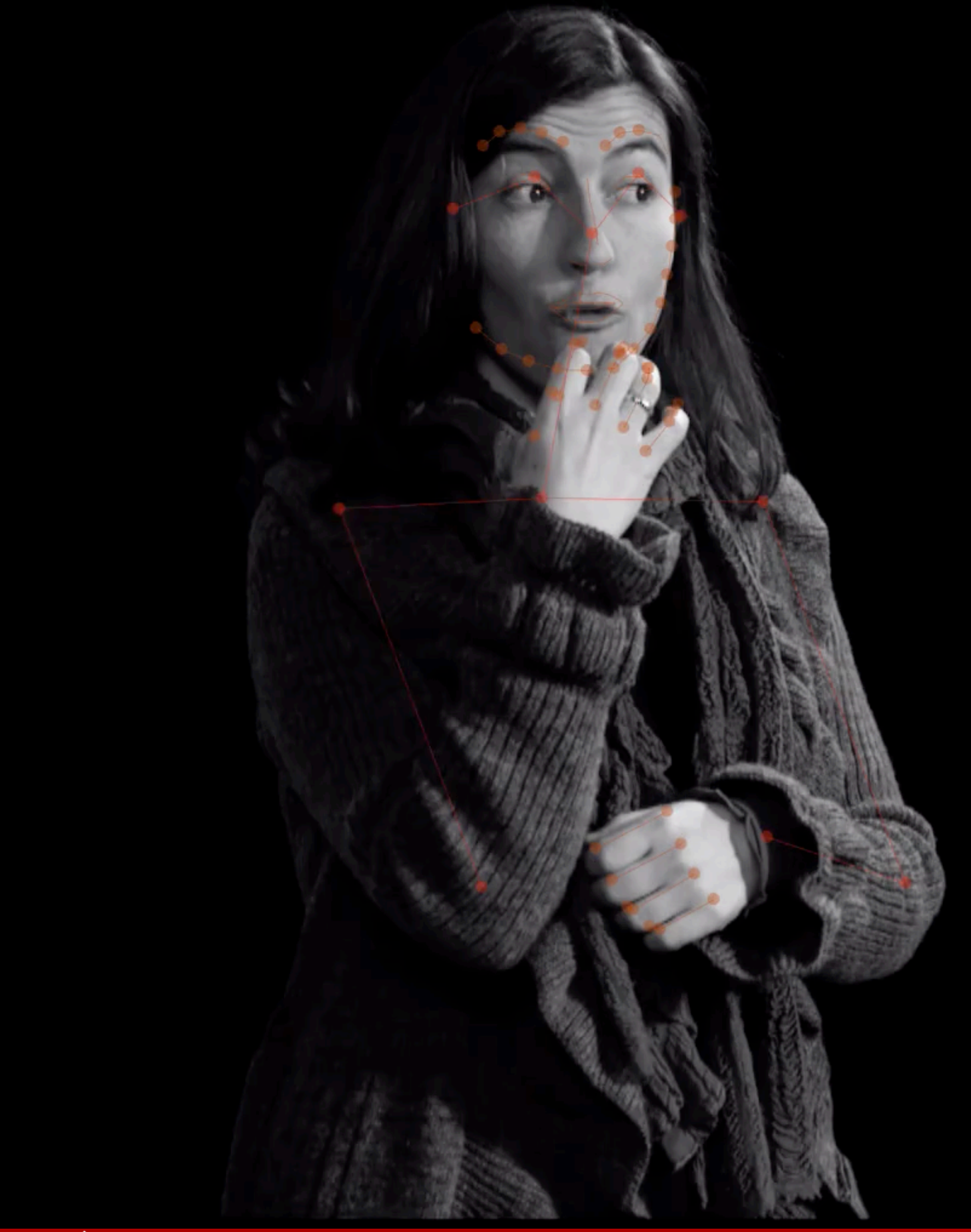

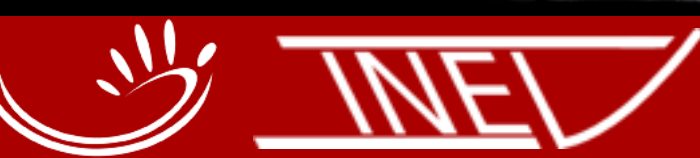

34

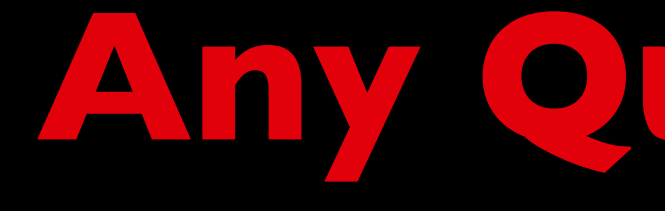

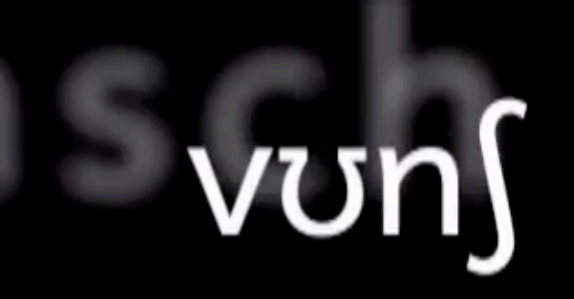

# **Any Questions?**

**AKADEMIE DER** WISSENSCHAFTEN **IN HAMBURG**